# **TCC - System node**

### **System node**

The **System** node allows you to define **specific** sets for all Systems/Applications that are available in the CAST Management Studio and then transparently displayed in the CAST Transaction Configuration Center.

The contents of the **System node** is identical to the contents of the [Templates node](https://doc.castsoftware.com/display/DOC83/TCC+-+Templates+node).

The image below shows an **Application** and **System** as displayed in the CAST Management Studio, and the same **System/Application** displayed in the CAST Transaction Configuration Center:

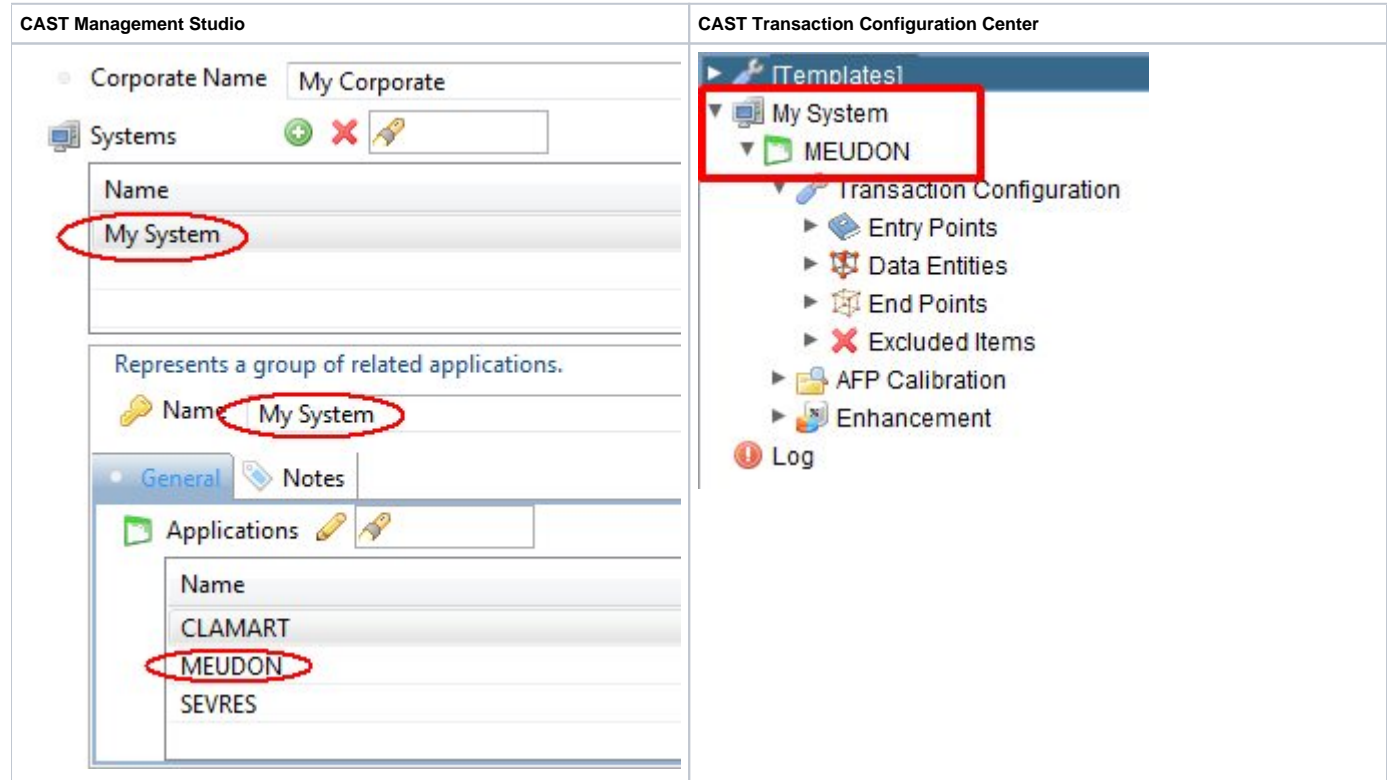

Select the item you would like to know more about:

- Transaction Configuration node
- AFP Calibration node
- Enhancement node

### Transaction Configuration node

Each **System** defined in the CAST Management Studio is displayed in the CAST Transaction Configuration Center with its constituent Applications. Each Application node contains various sub-nodes:

- **Transaction Configuration**
- **AFP Calibration**
- **Enhancement**

This section describes the **Transaction Configuration node**: There are various **sub-nodes** in the Transaction Configuration node:

- Entry Points
- Data Entities
- End points
- Excluded Items

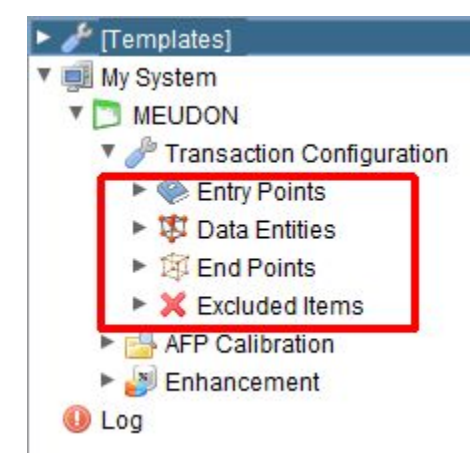

These sub-nodes (please see [Data Entities, End points, Entry points nodes, Excluded Items - Browser](https://doc.castsoftware.com/display/DOC83/TCC+-+Entry+points%2C+Data+Entities%2C+End+points%2C+Excluded+Items+-+Browser) and [By naming, by inheritance, by type, free](https://doc.castsoftware.com/display/DOC83/TCC+-+By+naming%2C+by+inheritance%2C+by+type%2C+free+definition+and+Built-in++++++parameters+-+Browser)  [definition and Built-in parameters - Browser](https://doc.castsoftware.com/display/DOC83/TCC+-+By+naming%2C+by+inheritance%2C+by+type%2C+free+definition+and+Built-in++++++parameters+-+Browser) for more information) enable you to create specific sets (or "configuration rules") for source code objects that have already been analyzed and are present in the Analysis Service schema. These sets can be created manually or can be automatically loaded via the TCC standard configuration files.

Please see the [Transaction Configuration node - Right hand panel](https://doc.castsoftware.com/display/DOC83/TCC+-+Transaction+Configuration+node+-+Right+hand+panel) section for more information about using this window.

#### **Right hand panel**

When one of the above sub-nodes is selected, the right hand panel will display the total number of sets you have defined for that particular node:

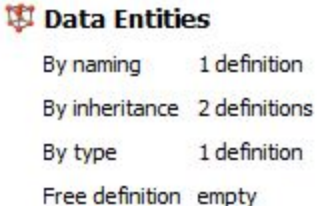

When a sub-node (such as **By naming**, **by inheritance**, **by type** and **Built in parameters** is selected) of one of the above sub-nodes is selected, the right hand panel lists any sets that have been created and also enables you to create new, edit existing and delete existing sets:

### Data Entities - By type

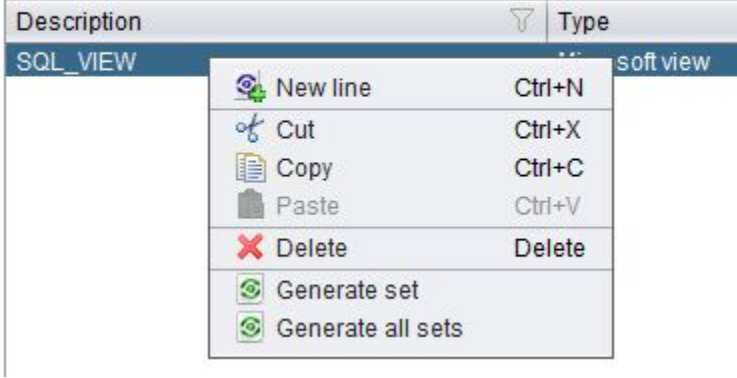

### AFP Calibration node

The primary goal of the **AFP Calibration node** is to display the **results** of the Automatic Function Point (AFP) calculation (i.e. the number of Data Entities / Entry Points and their computed/calibrated Function Points). Data is taken directly from the CAST Analysis Service:

# **Application Functional Size**

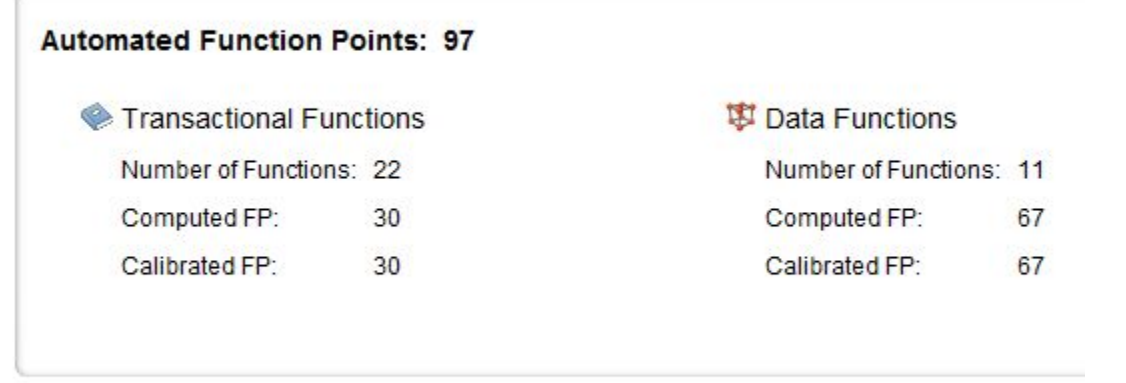

### Compute function points and load results

Results are grouped into two sub-nodes:

- **Data Functions**
- **Transactional Functions**

For both sub-nodes, results are displayed in the right hand panel:

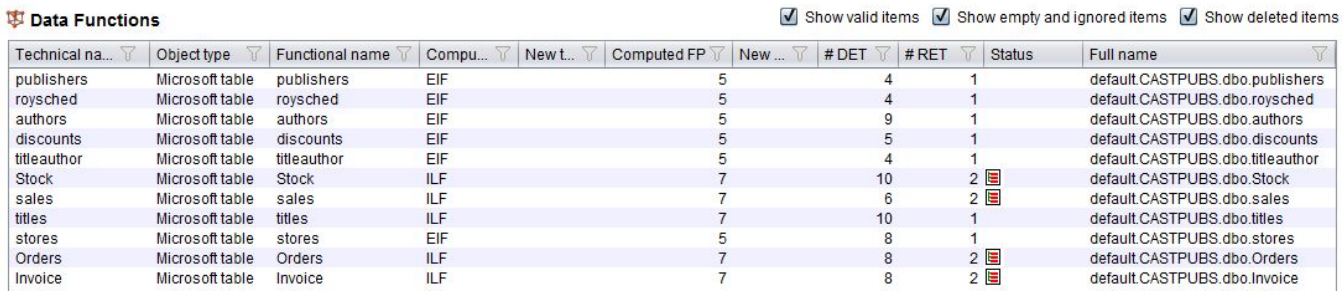

For more information about this, please see the [AFP Calibration node - Right hand panel](https://doc.castsoftware.com/display/DOC83/TCC+-+AFP+Calibration+node+-+Right+hand+panel) section.

### Enhancement node

This node provides a detailed presentation of **Automated Enhancement Point** (AEP) or **Enhancement Function Point** (EFP) statistics (depending on the measure selected at analysis time) for Data Functions and Transactional Functions present in the selected snapshot allowing you to understand why certain items have been marked as **modified/added/deleted** between snapshots:

# **Application Enhancement**

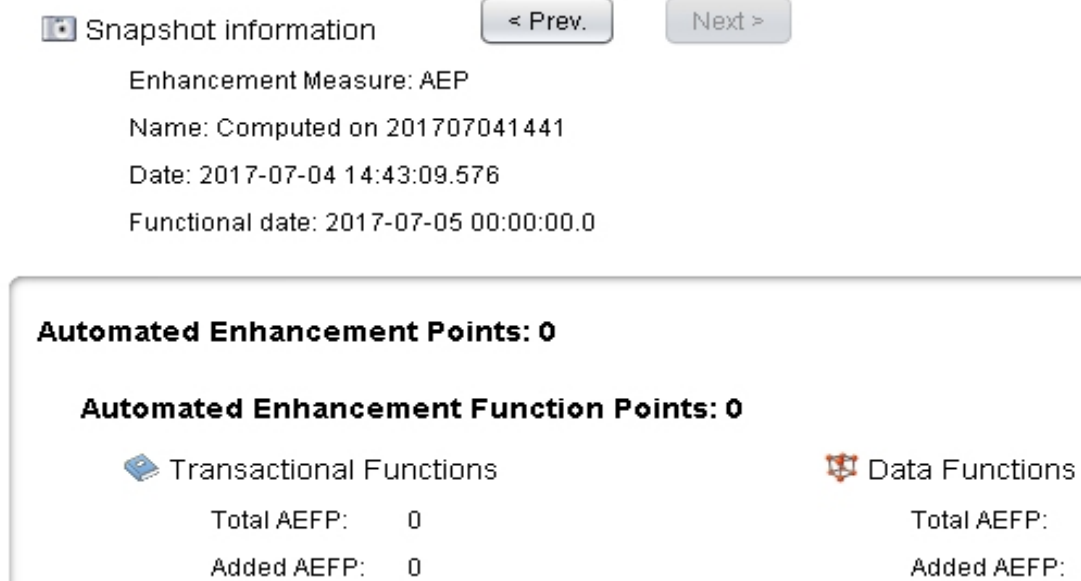

- Added AEFP:  $\mathbf 0$ Modified AEFP: 0
	- Deleted AEFP: 0

 $\,0\,$ 

## **Automated Enhancement Technical Points: 0**

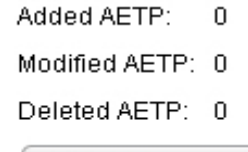

Modified AEFP: 0

Deleted AEFP: 0

Export List of Objects

Results are then grouped into two sub-nodes:

- **Data Functions**
- **Transactional Functions**

For both sub-nodes, results are displayed in the right hand panel:

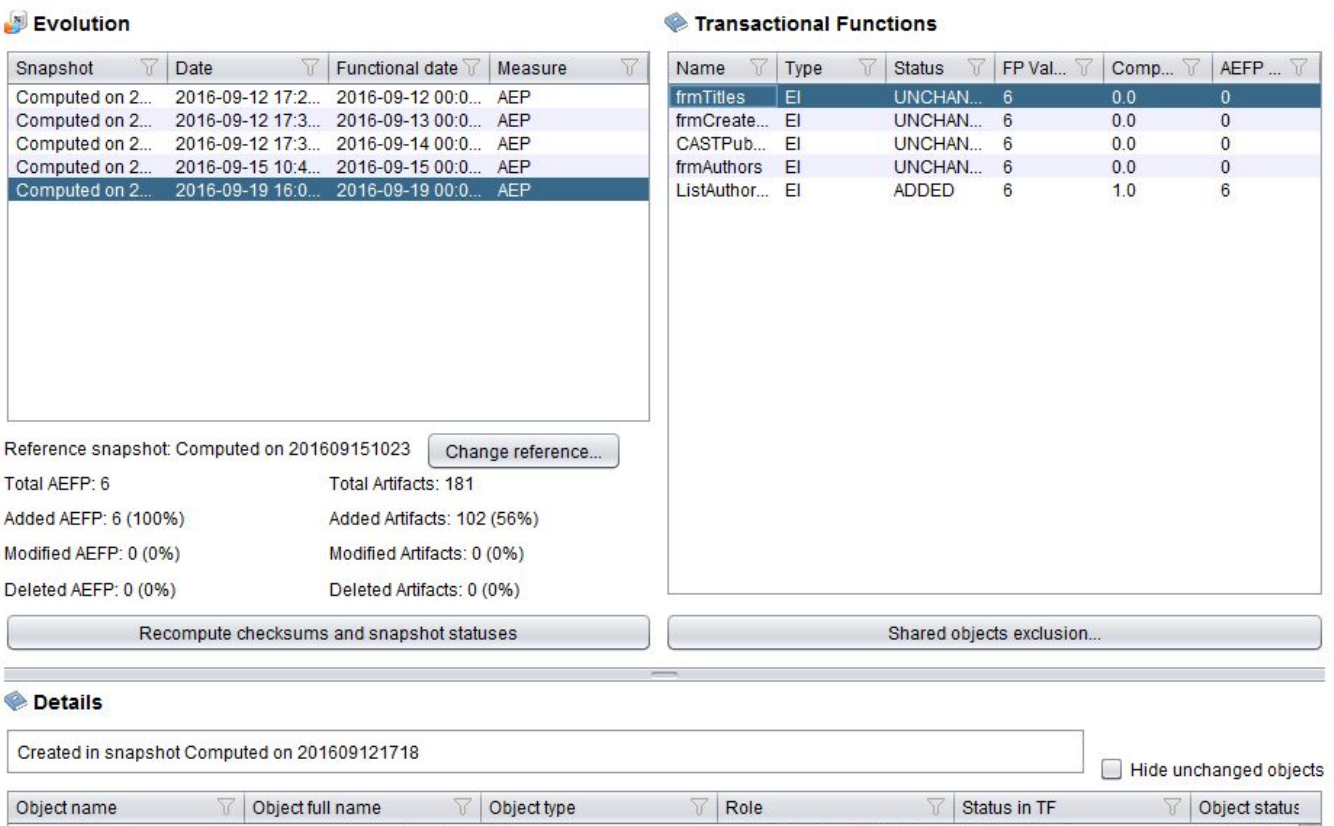

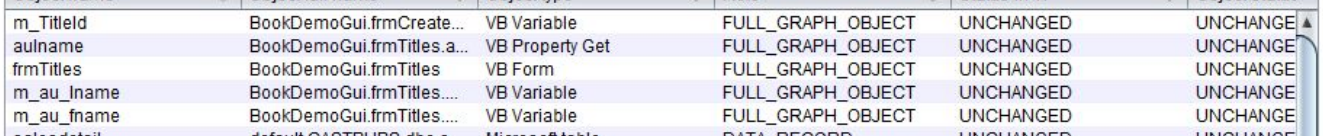

For more information about this, please see the [Enhancement node - Right hand panel](https://doc.castsoftware.com/display/DOC83/TCC+-+Enhancement+node+-+Right+hand+panel) section.

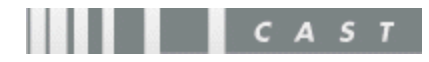